## *COME COMUNICARE IN MODO EFFICACE E SICURO CON IL PMO*

**Avete un account EU Login e conoscete il menu Sysper Post Activity. Tuttavia, può capitare talvolta avere una domanda specifica per l'Unità pensioni.**

In questo caso, probabilmente troverete la risposta alla vostra domanda nel portale "Staff Matters". In caso contrario, è possibile contattare il PMO utilizzando la funzione **Staff Contact.**

Questo strumento di comunicazione offre molti vantaggi:

- Vi consentirà di ottenere una risposta più rapida: con pochi clic, la vostra richiesta raggiungerà immediatamente la persona responsabile della questione specifica.

- Inoltre, a differenza della posta elettronica o della posta ordinaria, è un mezzo di comunicazione sicuro, che garantisce la protezione dei vostri dati personali.

## **Come procedere**:

https://myremote.ec.europa.eu ; dopo essersi collegati con EU Login, appare il menu MyRemote:

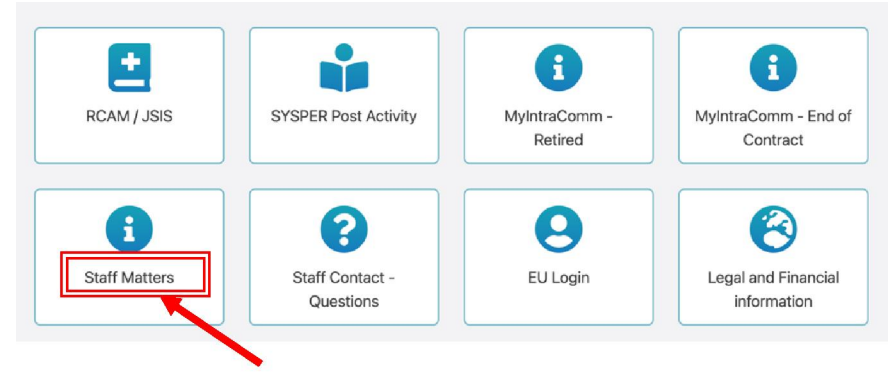

## <sup>è</sup> cliccare su Staff Matters ... che aprirà poi la pagina...

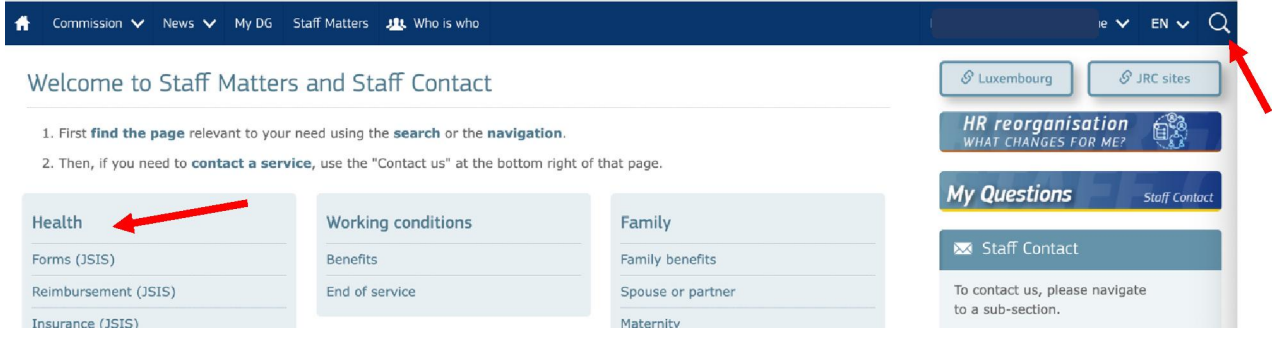

4 cliccare sulla lente di ingrandimento a destra e indicare l'argomento alla voce "Digita qui la tua ricerca" (nel nostro esempio: assegni scolastici + cliccare sotto sull'argomento preciso ( Primaria/ Secondaria).:

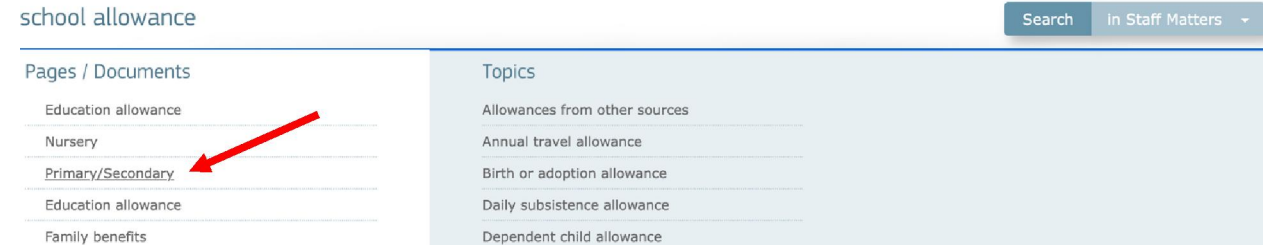

## 4 In questo modo si accede alla pagina Staff Matters per quella voce, con tutte le informazioni pertinenti e i moduli disponibili in tutte le lingue:

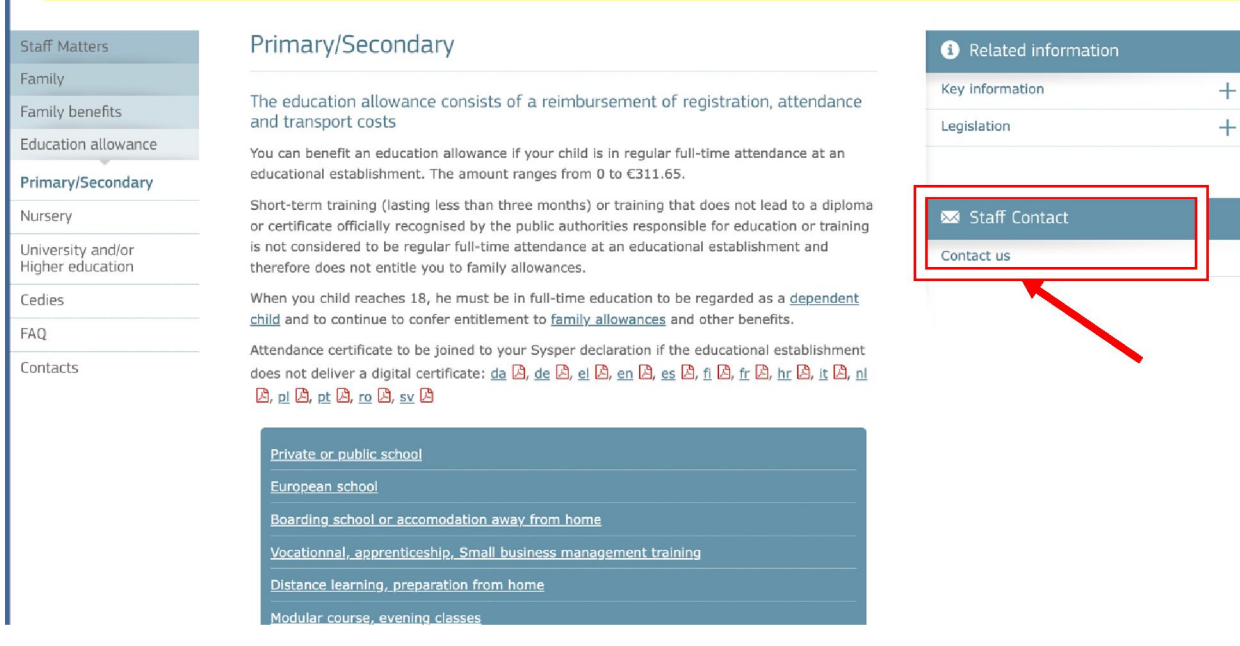

4 Se non trovate la risposta alla vostra domanda nel testo, cliccate semplicemente su " Staff Contacts. Contact Us" sulla destra

4 viene visualizzato un modulo vuoto "Staff Contact". Compilare le varie opzioni con un \* + la propria domanda in "Descrizione". È possibile aggiungere un documento scannerizzato dal proprio computer tramite la voce "Allegati" e poi cliccare su "Invia" in basso a destra..

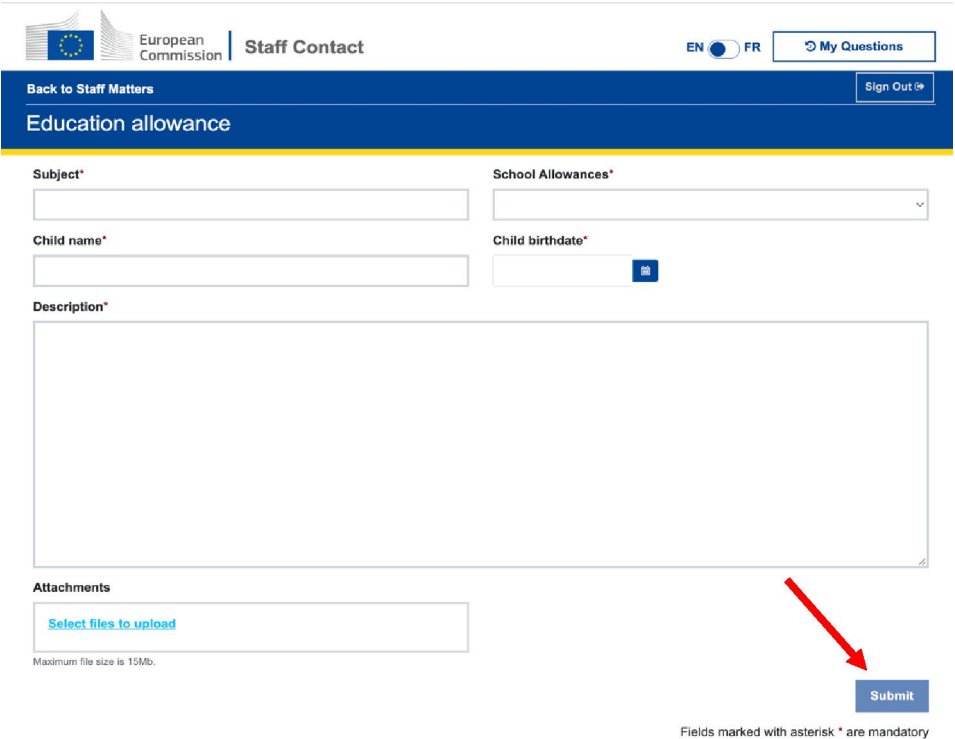

Riceverete un'e-mail automatica di conferma della ricezione.

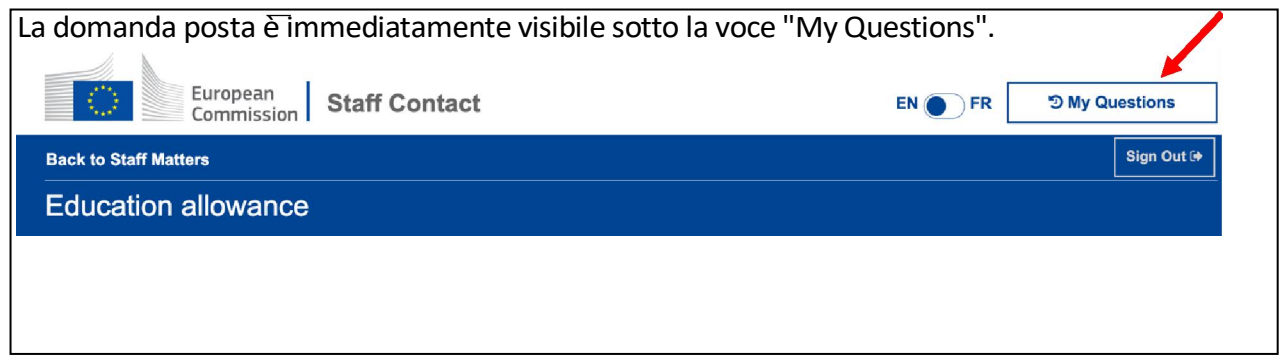

- Oppure tramite l'opzione "Staff Contact - Questions" nel menu "My Remote".

-Oppure tramite il seguente link: : https://webgate.ec.europa.eu/staffcontact/app/#/staff/ tickets- history/

Non appena il PMO avrà risposto, riceverete un'e-mail che vi informerà che è disponibile un nuovo messaggio nel vostro Staff Contacts, con il link corrispondente.